# 出力データ書き出しのお願い

 「ワード」「エクセル」などOfficeデータをPDFデータに変換して入稿していただくことで納期を短縮する ことができます。バージョンをご確認の上ご協力お願い致します。ご不明な点がございましたら、当社担当 (出力部 津村:073(451)4111)までご連絡ください。

### ■ワード2007からのPDF作成法

#### ●名前を付けて保存

「名前を付けて保存」の「PDFまたはXPS」を選択します。

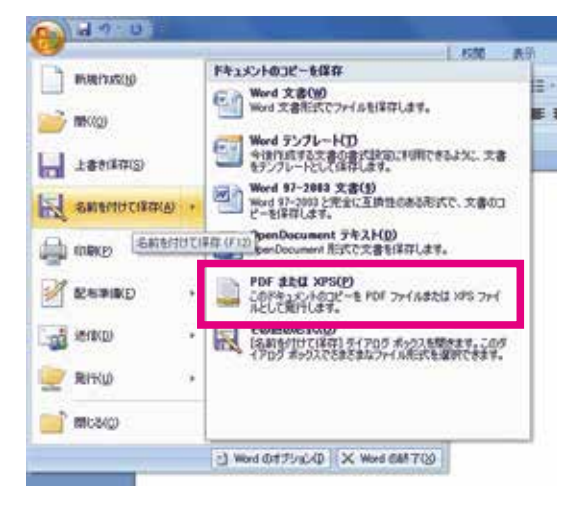

〈ファイルの種類〉を「PDF(\*.pdf)」を選択します。 〈最適化〉は「標準(オンライン発行および印刷)」を選択します。 「オプション」ボタンを押します。

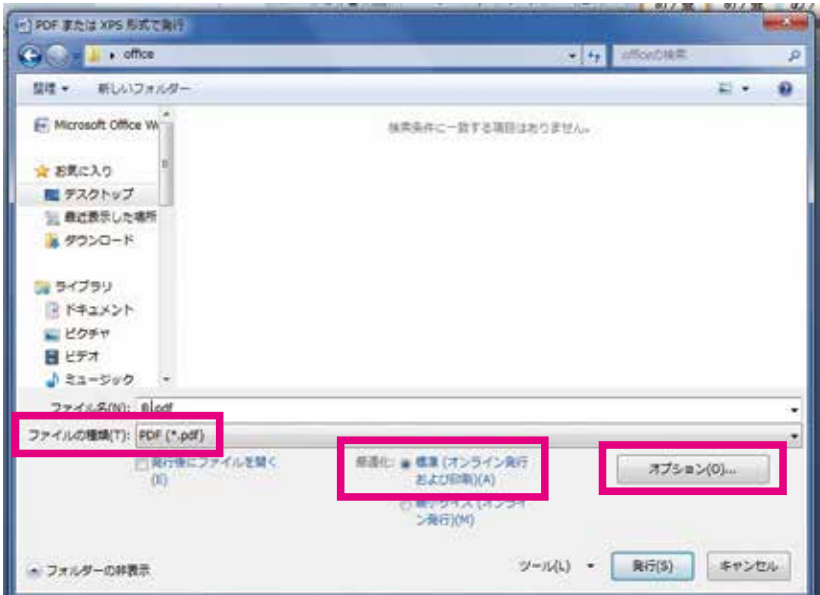

〈印刷対象外の情報を含める〉の「アクセシビリティ用のドキュメント構造タグ」のチェックを外します。 〈PDFオプション〉の「ISO 19005-1 に準拠(PDF/A)」のチェックを外します。 「OK」ボタンを押します。

「保存」を押すとPDFが作成されます。

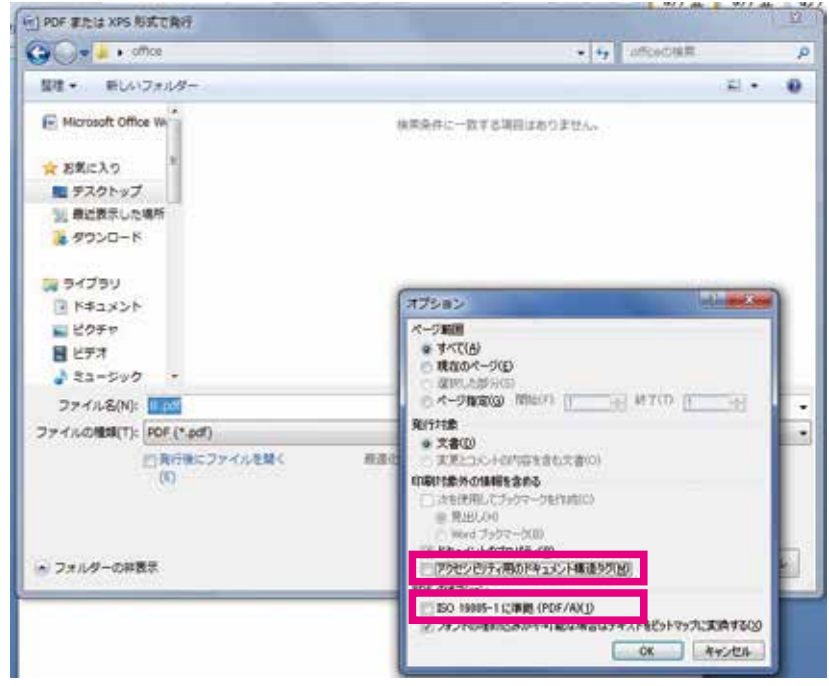

## ■ワード2010·2013からのPDF作成方法

#### ●名前を付けて保存

〈ファイルの種類〉は「PDF(\*.pdf)」を選択します。 〈最適化〉は「標準(オンライン発行および印刷)」を選択します。 「オプション」ボタンを押します。

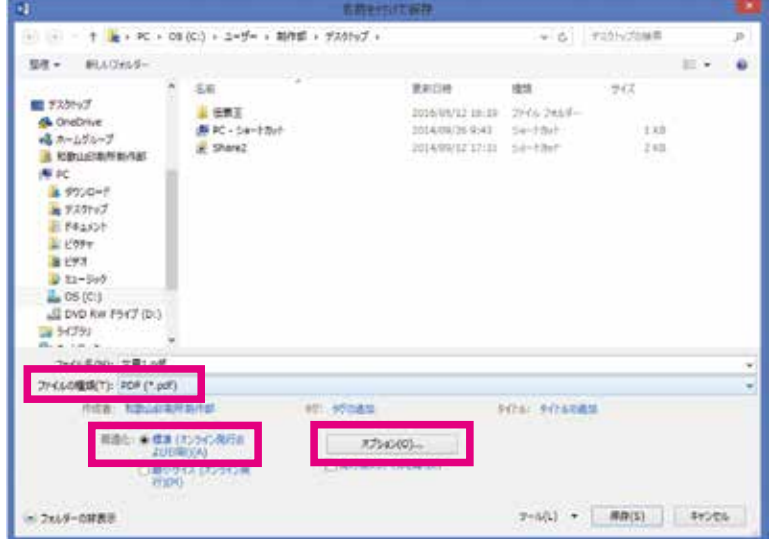

〈印刷対象外の情報を含める〉の「アクセシビリティ用のドキュメント構造タグ」のチェックを外します。

 $rac{1}{2}$ 

Auto-5 PM Sedesmann 保存(TSaD(S) **RETSON** 

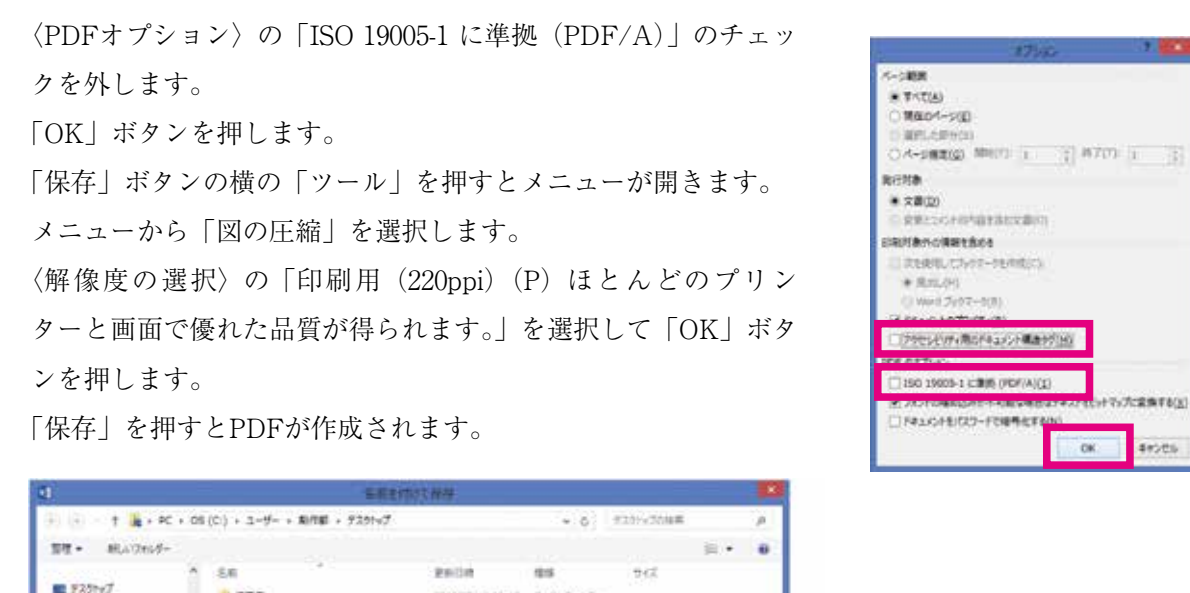

2010/03/12 15:19 21:05 24:57

**FOR POARIN** 

 $7-6(1)$  - 2012/02/-

2014/09/2010 12:00:00

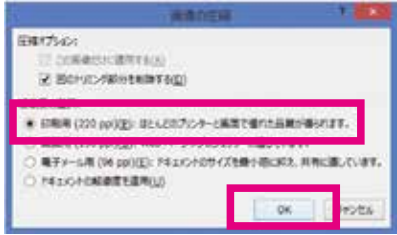

49505

### ■PDFの確認

& Onebrive<br>- 4 = -101-7

-2010年00日 文庫140 2/15/09/02/12: PDF (\*.pdf)

- 2644-6988

nia zmisaninist

 $\begin{array}{rcl} \text{Hilb} & = & \text{Hilb} \left( \text{Cylc} / \text{Hilb} \right) \\ & = & \text{Hilb} \left( \text{Cylc} / \text{Hilb} \right) \\ & = & \text{Hilb} \left( \text{Cylc} / \text{Hilb} \right) \\ & = & \text{Hilb} \left( \text{Hilb} \right) \\ & = & \text{Hilb} \end{array}$ 

**A RELIGION LINE N** IC<br>- 4 920-8  $= 7201v7$ E PRECH **BYES**  **BASE** 

部IC - 50-2702<br>※ Show2

作成したPDFを開いて文字や図形にバケがないか確認します。

of others

 $\frac{\pi f(x)(0)}{\Box Rf(x)/\partial f(x)}$